# Manual paso a paso: de BQ Tesla 2 W10 Cámara trasera

Para este manual necesitarás las siguientes herramientas y componentes que puedes adquirir en nuestra tienda on-line [Impextrom.com](https://www.impextrom.com) Haz click encima de una herramienta para ir a la página web.

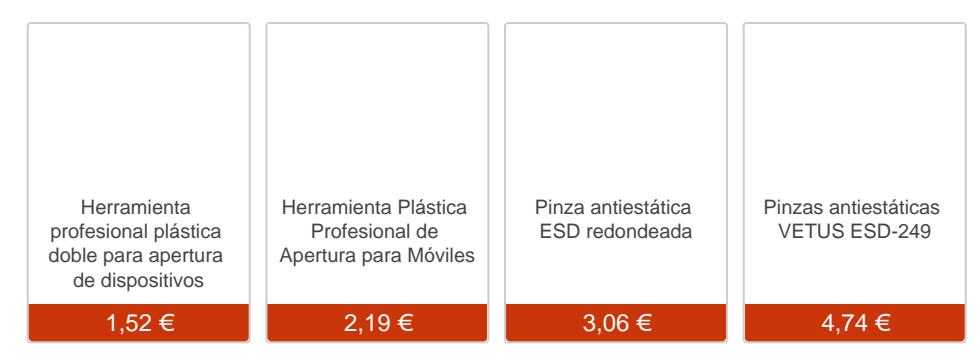

### Paso 1 - BQ Tesla 2 W10

#### Características:

Dimensiones: 258.5 x 173 x 9.9 mm. Peso: 650 g. SoC: Intel Atom Z3735F. Procesador: Intel Bay Trail, 1830 MHz, Número de núcleos: 4. Procesador gráfico: Intel 1-ID Graphics, 646 MHz. Memoria RAM: 2 GB, 1333 MHz. Memoria interna: 32 GB. Tarjetas de memoria: microSD, microSDHC. Pantalla: 10.1 in, IPS, 1280 x 800 pixeles, 24 bit. Batería: 7000 mAh, Li-Polymer. Sitema operativo: Microsoft Windows 10. Cámara: 2592 x 1944 pixeles. Wi-Fi: b, g, n. USB: 2.0, Micro USB. Bluetooth: 4.0.

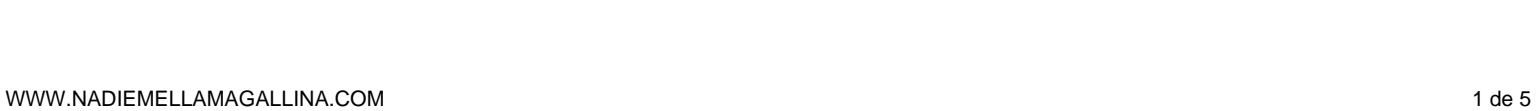

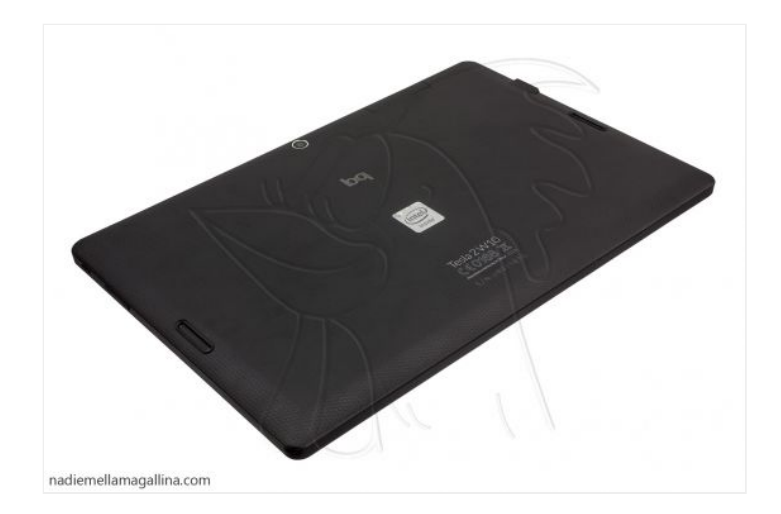

### **Paso 2**

Empezaremos retirando la tarjeta microSD para que no nos moleste al intentar retirar la carcasa trasera. Para ello abriremos la tapa trasera, haciendo palanca con una herramienta de apertura. Una vez abierta podremos retirar la tarjeta, presionándola ligeramente, esta será expulsada de forma automática.

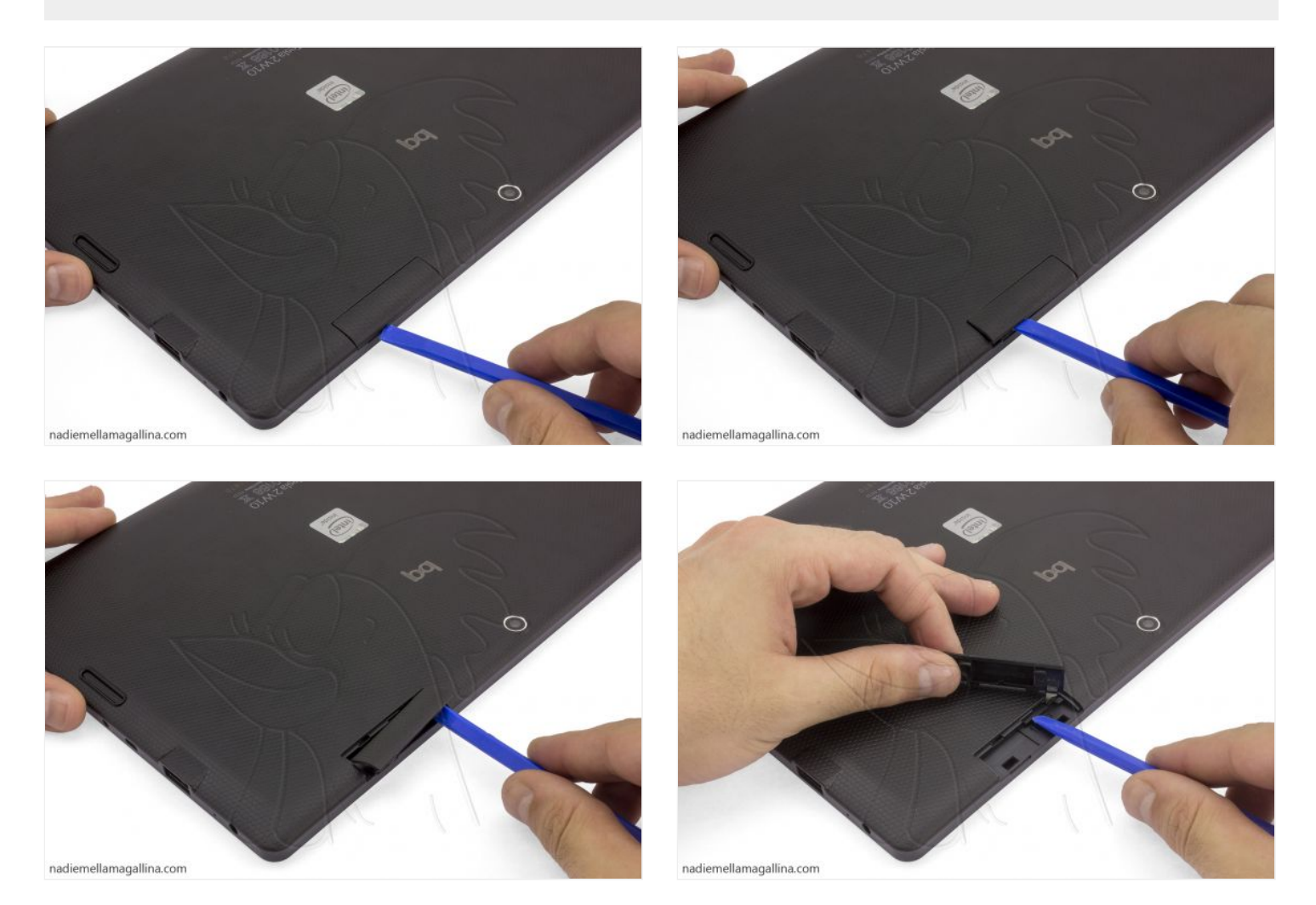

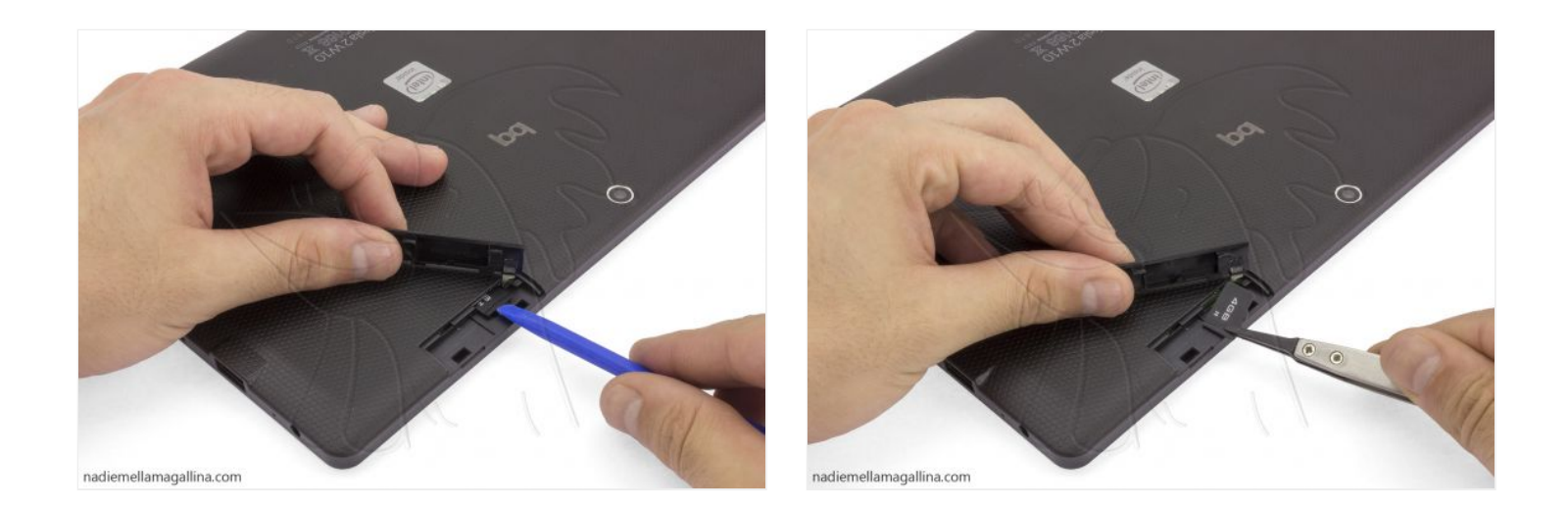

#### **Paso 3 - Retirar carcasa trasera**

Para retirar la carcasa trasera, introduciremos una herramienta de apertura entre la pantalla y el marco. Haciendo movimientos de palanca, iremos desenganchando las muescas que la sujetan.

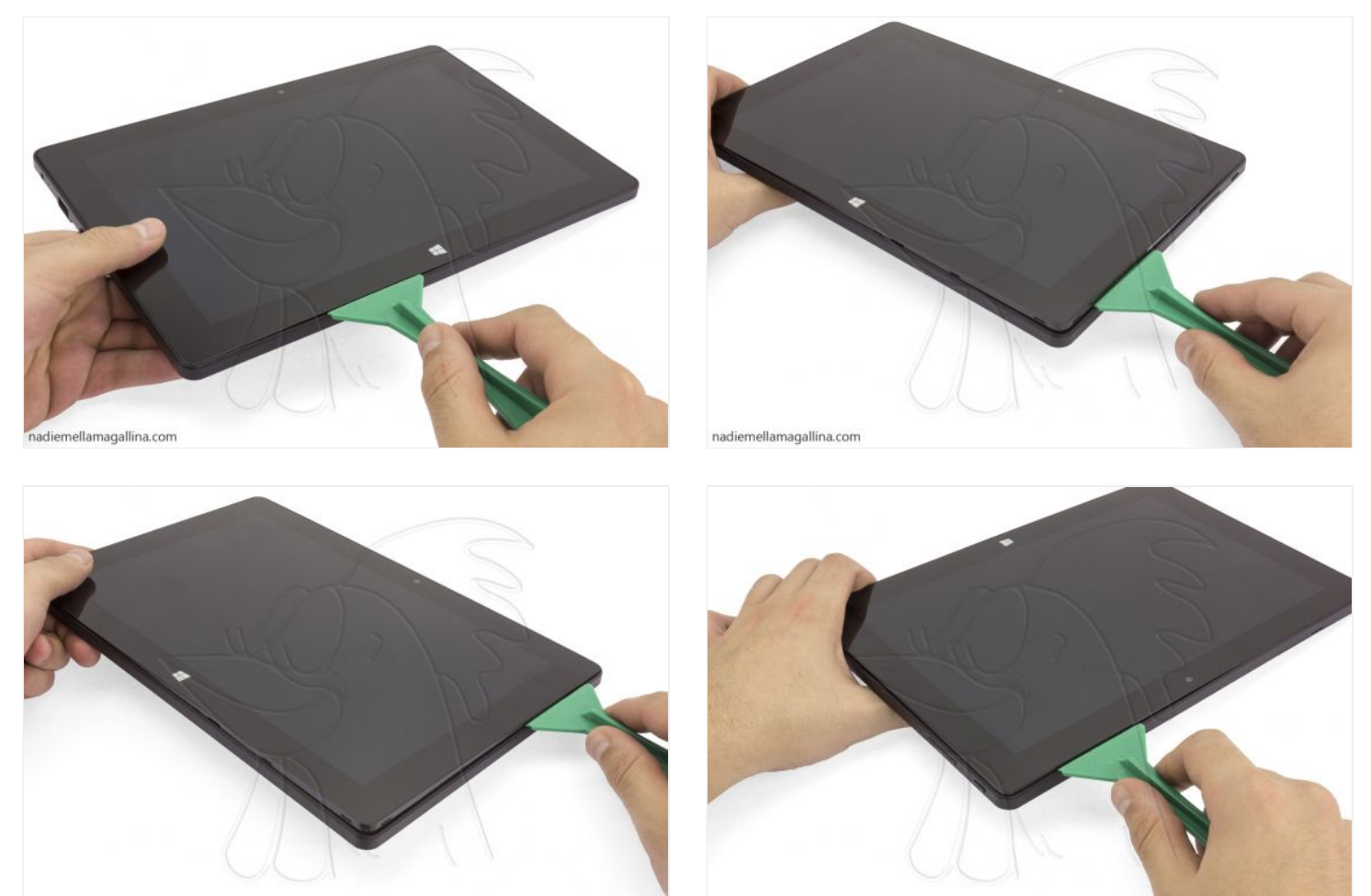

nadiemellamagallina.com

nadiemellamagallina.com

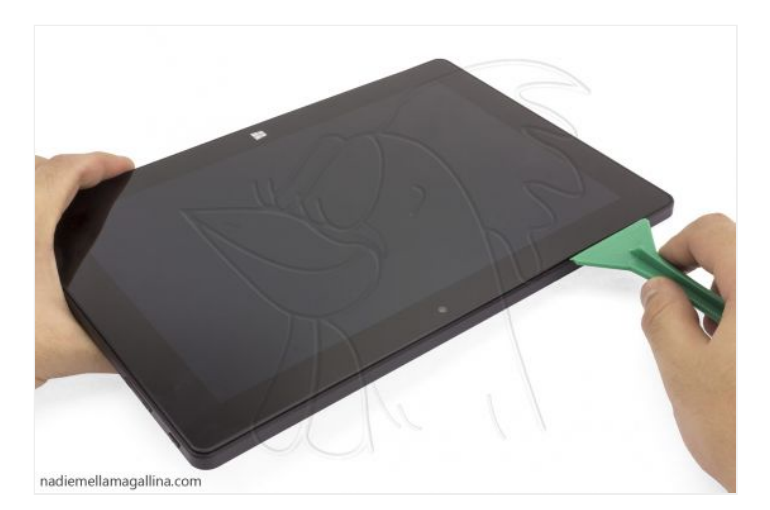

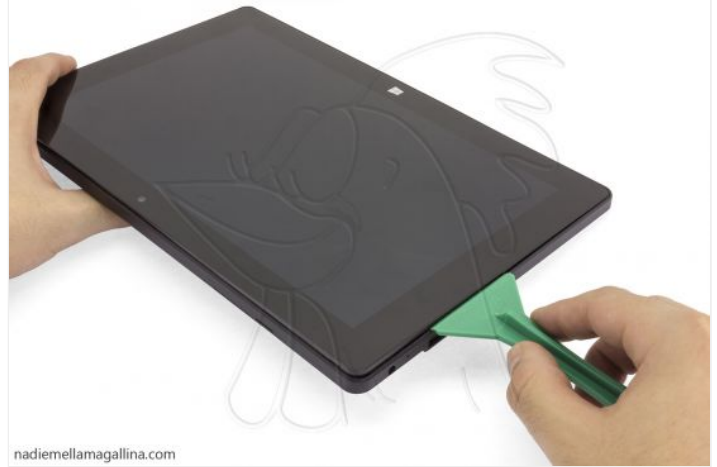

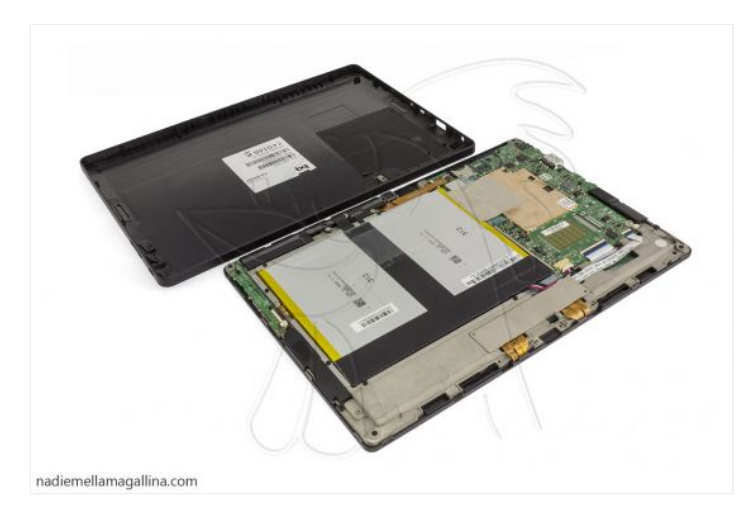

## **Paso 4 - Cámara trasera**

Para terminar, desconectaremos la cámara de la placa base y después la desencajaremos del chasis.

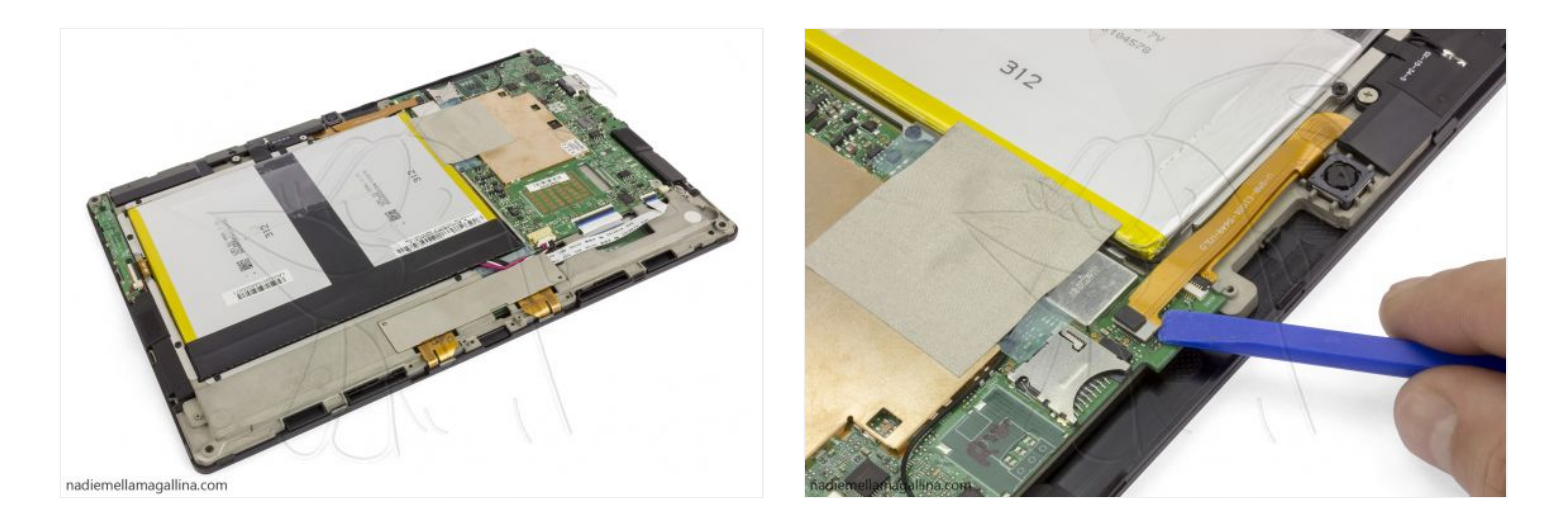

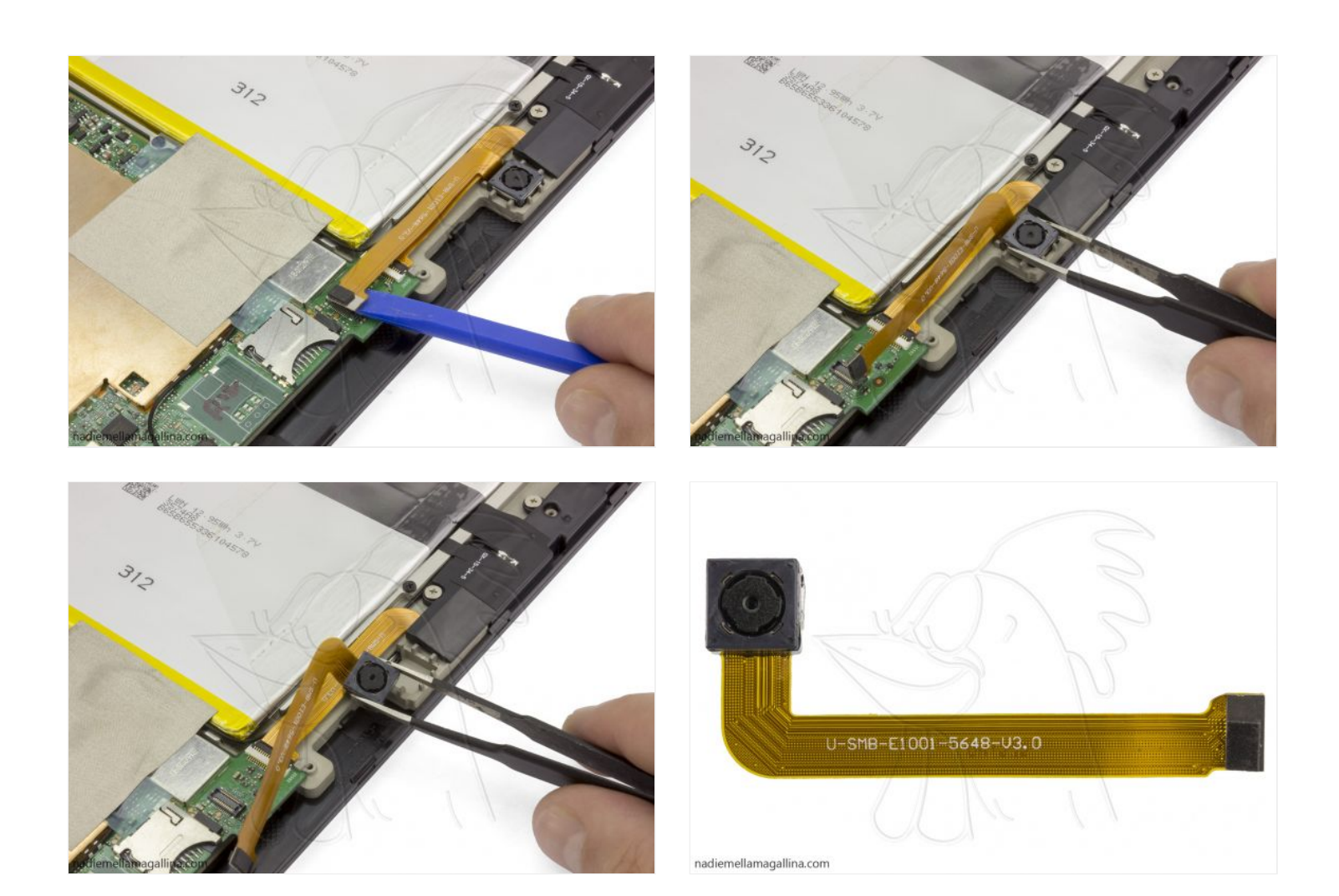